Terry Scott | Aeries Trainer **F e b r u a r y 1 3 , 2 0 2 4**

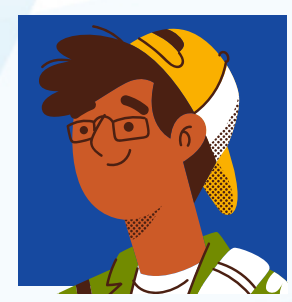

Leeni Mitchell | Aeries Trainer

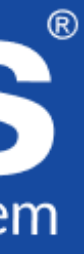

# Student Information System Good Morning, Aeries!

*Aeries Custom Reports (formerly Multi -Data Profile)*

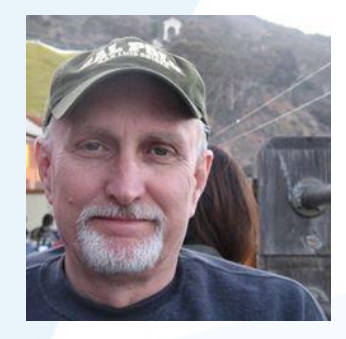

# Good Morning, Aeries!

- *Session will last 30 – 45 minutes*
- *Show and Tell*
- *Casual*
- *Time for Q & A*
- *PPT & Recording Posted*

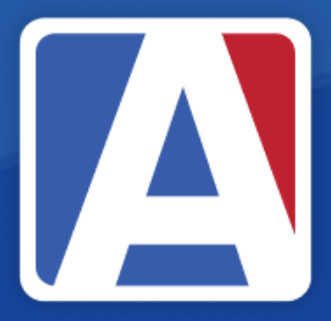

# NEED KNOW

## • Navigating to Custom Reports

- Printing Options for Custom Reports
- Editing Existing Reports
- Creating Custom Report Items
- Creating Custom Reports and Color Layouts

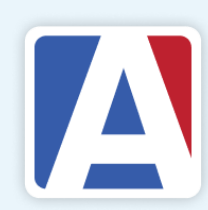

## NICE TO KNOW

### • How to Add Color Layouts to Custom Reports

### • Security Settings for Custom Reports

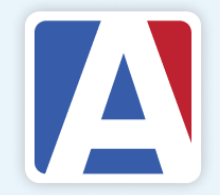

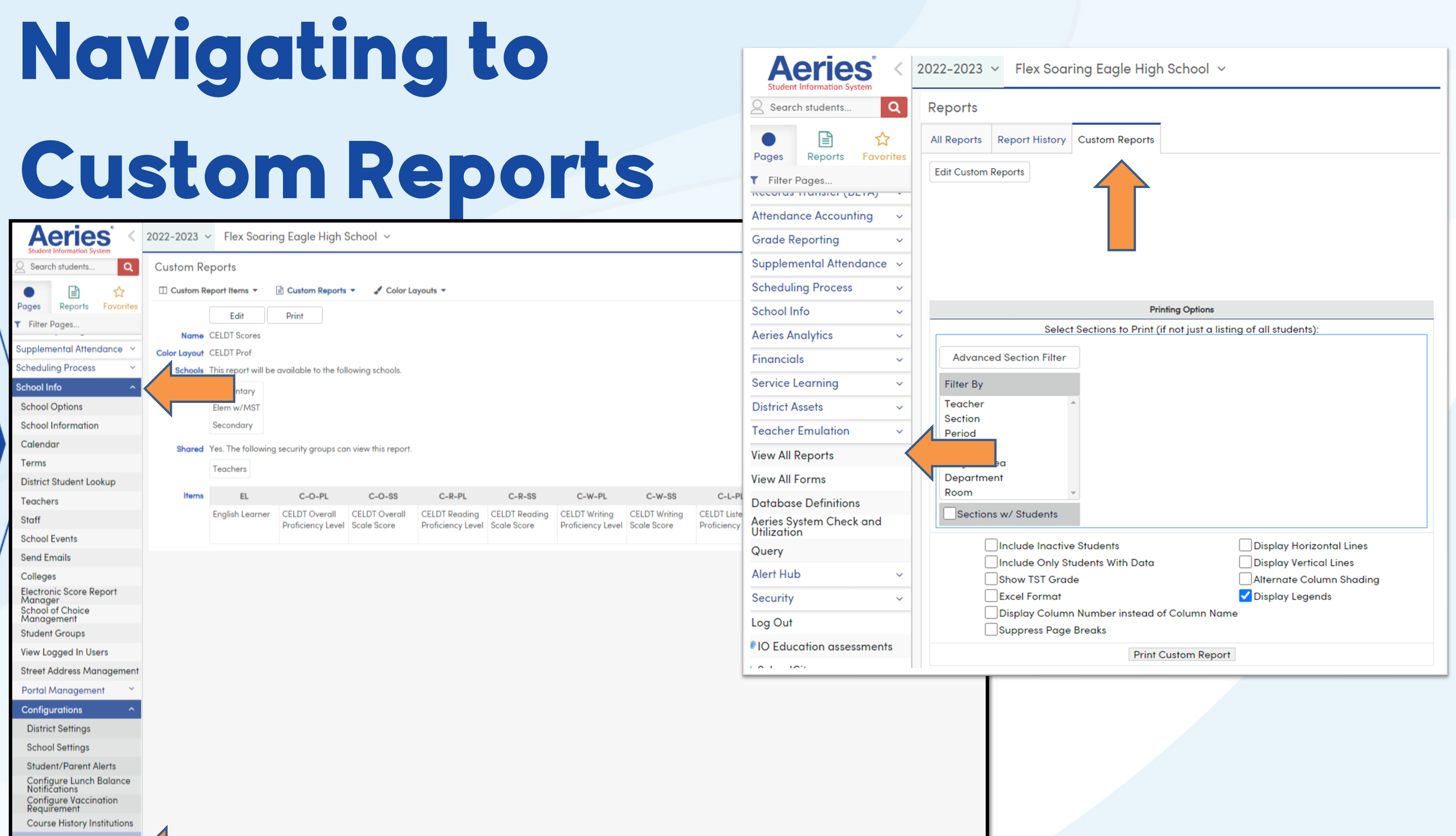

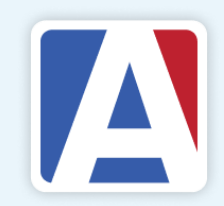

# **Printing<br>Options** for<br>Existing Custom Reports

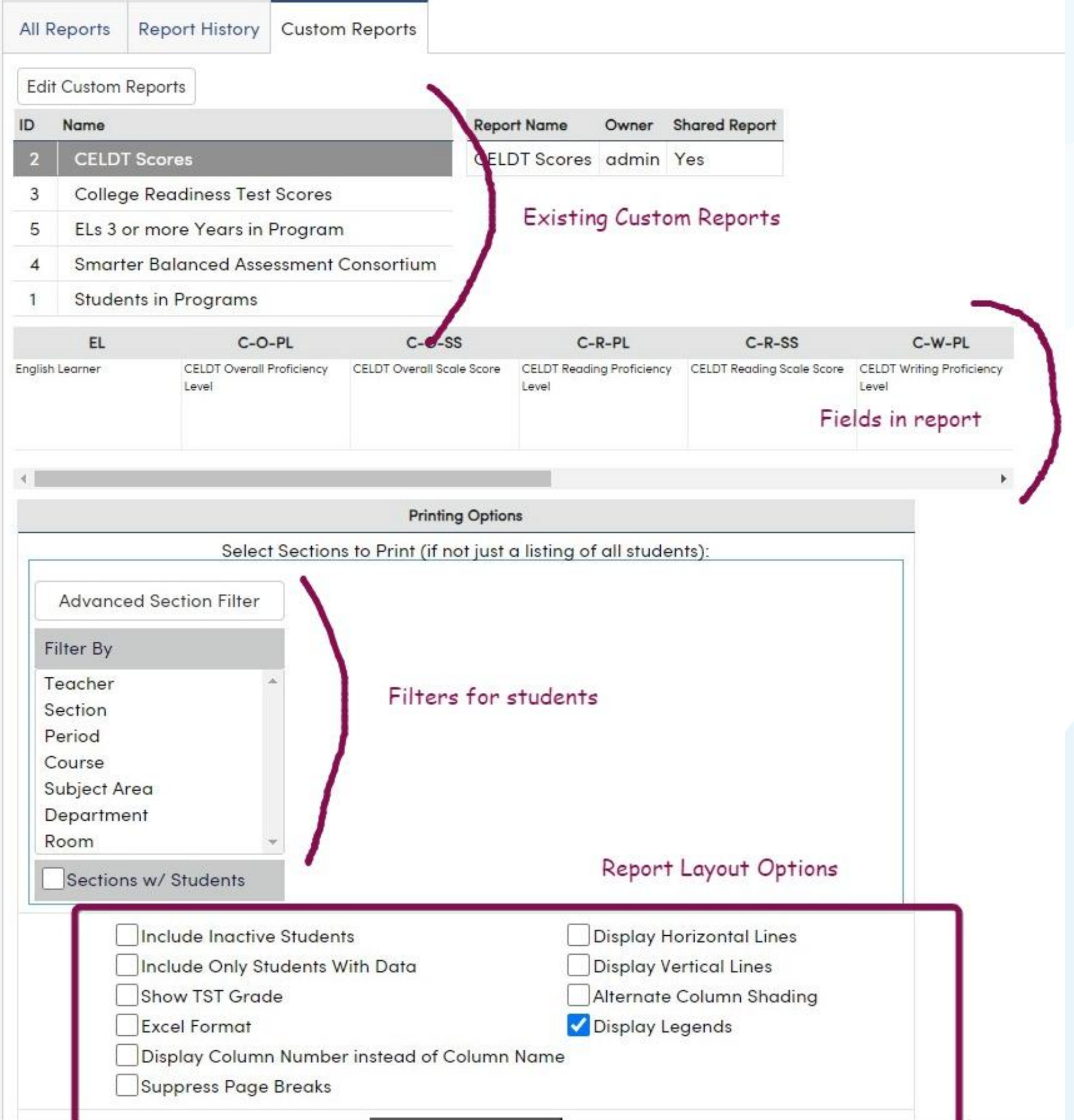

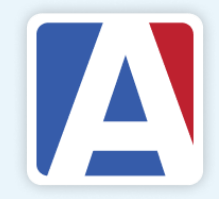

## **Custom Reports – Item Types**

- Table-Field Value •
- TST Table Scores
- CST Table Scores (strands) • CST Table Scores (college) •

**Custom Report Items do not need to be created for Teachers, Subjects, Department Codes, Courses, Sections or Periods. When the custom report is generated, these options will be available for selection to be included on the report.**

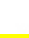

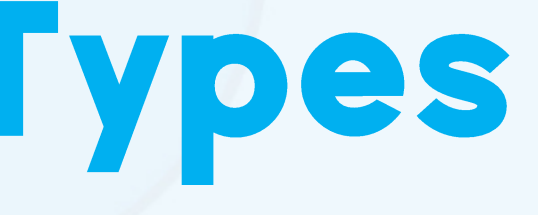

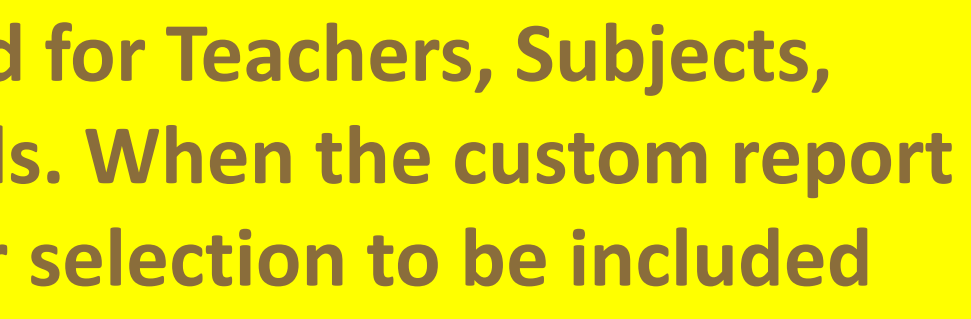

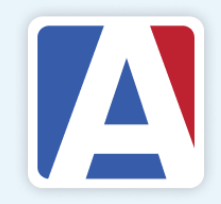

# Editing &<br>Creating Custom **Report**<br>Items

**Sc** 

**SK** 

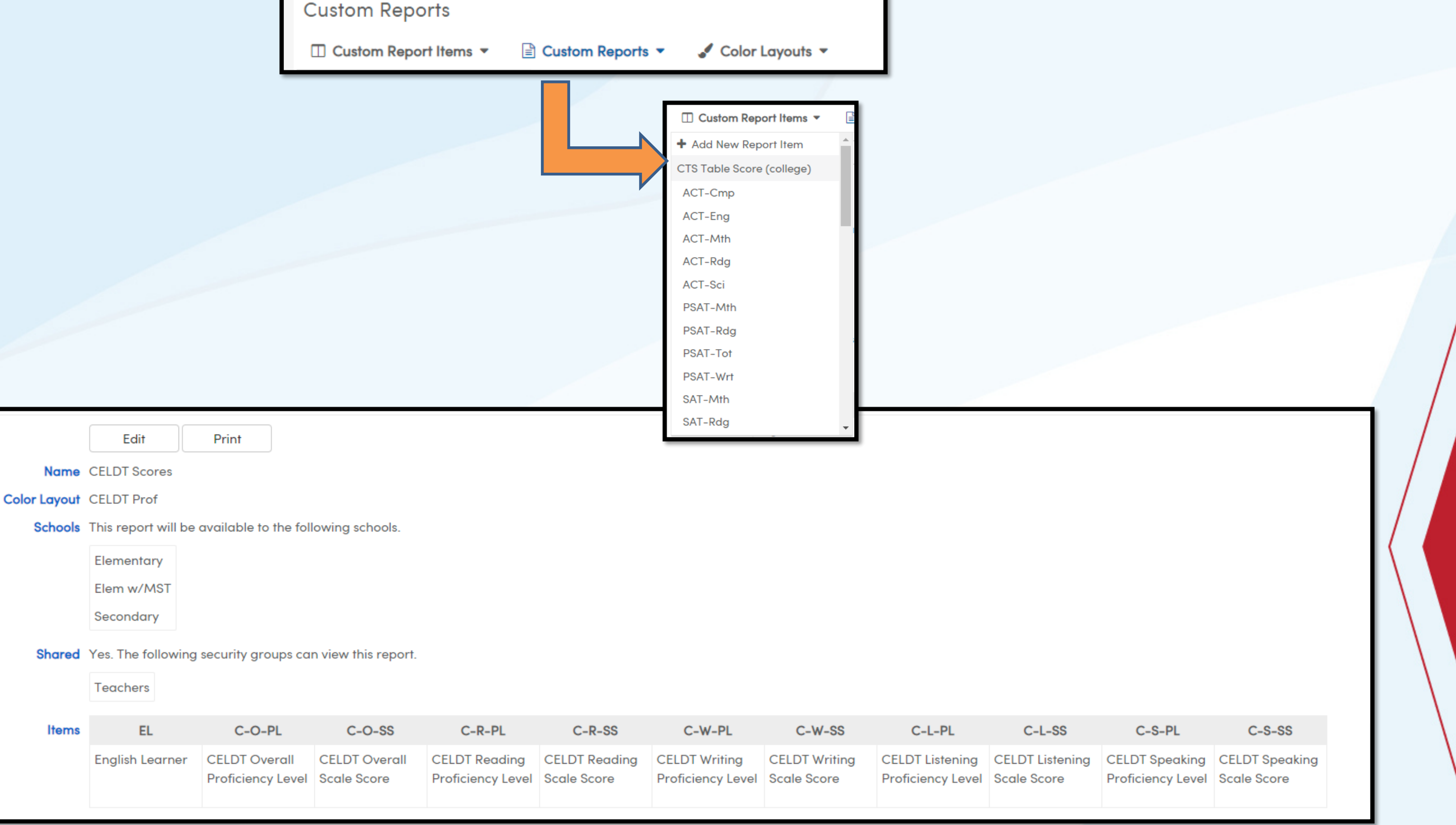

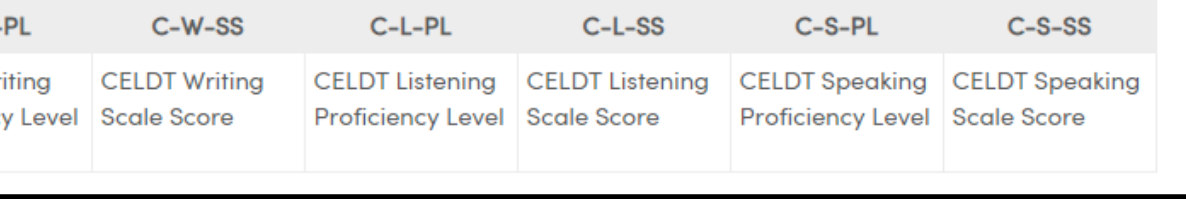

![](_page_7_Picture_3.jpeg)

## Creating Custom Reports

![](_page_8_Picture_12.jpeg)

eriods. When the custom report is generated these options will be available for selection to be

![](_page_8_Picture_3.jpeg)

## WHERE TO CO

### Custom Reports Videos: <https://support.aeries.com/support/solutions/folders/14000116336>

## Custom Reports Documentation:

<https://support.aeries.com/support/solutions/folders/14000116288>

![](_page_9_Picture_7.jpeg)

# THANK YOU!

*If you need full Aeries training, send email to training@aeries.com*

![](_page_10_Picture_2.jpeg)

![](_page_10_Picture_3.jpeg)

![](_page_10_Picture_4.jpeg)

![](_page_10_Picture_5.jpeg)

# Feedback:

![](_page_11_Picture_1.jpeg)

<https://survey.alchemer.com/s3/7443595/Aeries-Training-Survey>

![](_page_11_Picture_3.jpeg)